## Getting Started with R and RStudio

Jessica Minnier, PhD & Meike Niederhausen, PhD OCTRI Biostatistics, Epidemiology, Research & Design (BERD) Workshop

2019/02/26 & 2019/03/07 Slides available at [http://bit.ly/berd\\_r\\_intro](http://bit.ly/berd_r_intro) pdf version: [http://bit.ly/berd\\_r\\_intro\\_pdf](http://bit.ly/berd_r_intro_pdf)

## Pre-course installation

### Install R

- Windows : Download from <https://cran.rstudio.com/bin/windows/base/>
- Mac OS X: Download the latest .pkg file (currently R-3.5.2.pkg) from <https://cran.rstudio.com/bin/macosx/>

### Install RStudio Desktop Open Source License

• Select download file corresponding to your operating system from <https://www.rstudio.com/products/rstudio/download/#download>

## Questions

- Who has used R?
- What other statistical software have you used?
- Has anyone used other programming languages (C, java, python, etc)?
- Why do you want to learn R?

## Learning Objectives

- Basic operations in R/RStudio
- Understand data structures
- Be able to load in data
- Basic operations on data
- Be able to make a plot
- Know how to get help

## **Introduction**

Rrrrrr?

## What is R?

- A programming language
- Focus on statistical modeling and data analysis
	- import data, manipulate data, run statistics, make plots
- Useful for "Data Science"
- Great visualizations
- Also useful for most anything else you'd want to tell a computer to do
- Interfaces with other languages i.e. python, C++, bash

For the history and details: [Wikipedia](https://bit.ly/1efFmaY)

- an interpreted language (run it through a command line)
- procedural programming with functions
- Why "R"?? Scheme (?) inspired S (invented at Bell Labs in 1976) which inspired R (**free and open source!** in 1993)

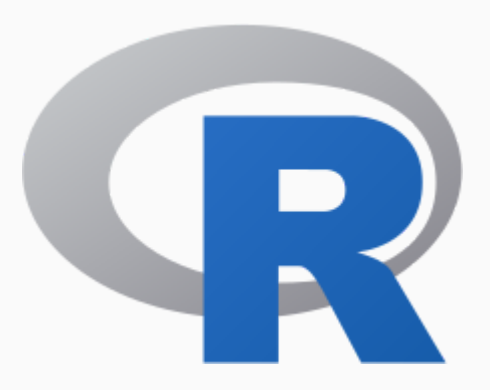

## What is RStudio?

- R is like a car's engine
- RStudio is like a car's dashboard

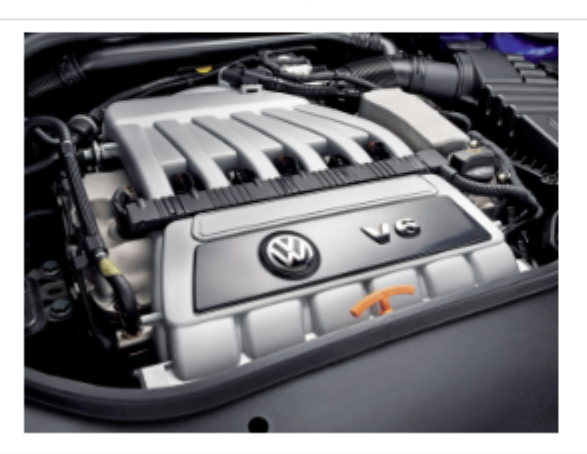

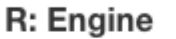

### **RStudio: Dashboard**

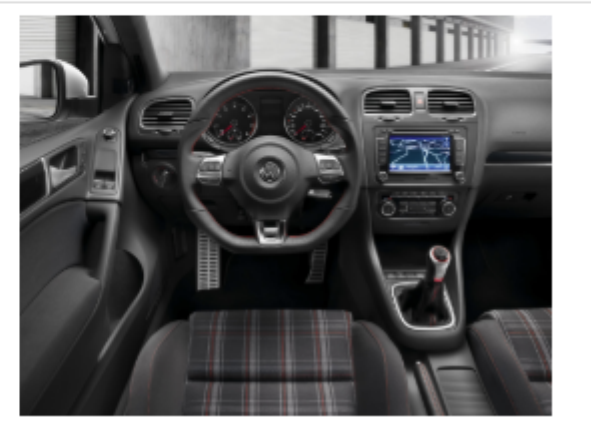

- R is a programming language
- RStudio is an integrated development environment (IDE) = an interface to use R (with perks!)

from [Modern](https://moderndive.com/2-getting-started.html) Dive; see also [DataCamp's](https://campus.datacamp.com/courses/working-with-the-rstudio-ide-part-1/orientation?ex=1) video discussion on the difference

## Start RStudio

### 2.1.2 Using R via RStudio

Recall our car analogy from above. Much as we don't drive a car by interacting directly with the engine but rather by using elements on the car's dashboard, we won't be using R directly but rather we will use RStudio's interface. After you install R and RStudio on your computer, you'll have two new programs AKA applications you can open. We will always work in RStudio and not R. In other words:

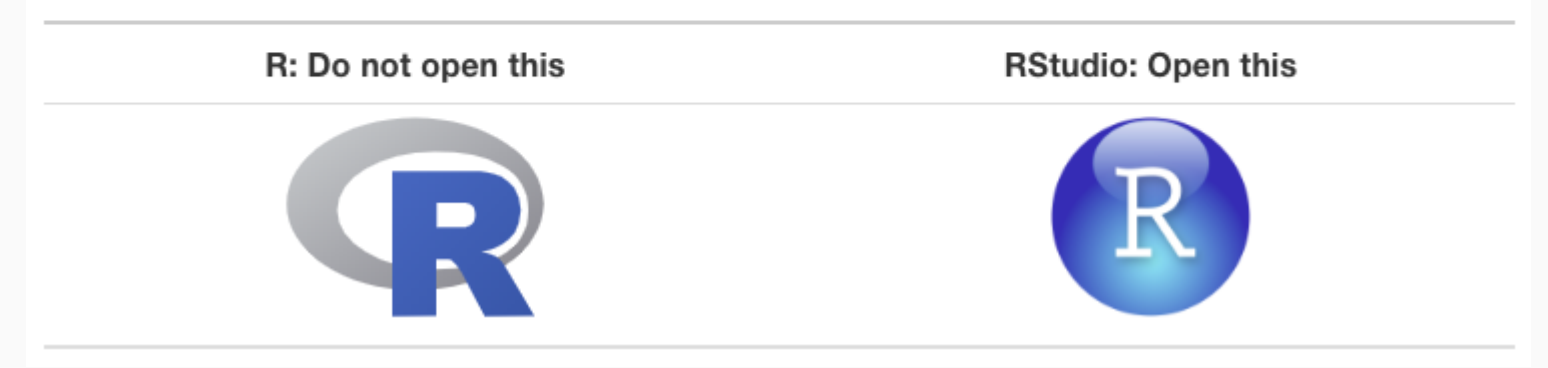

from [Modern](https://moderndive.com/2-getting-started.html) Dive

## RStudio anatomy

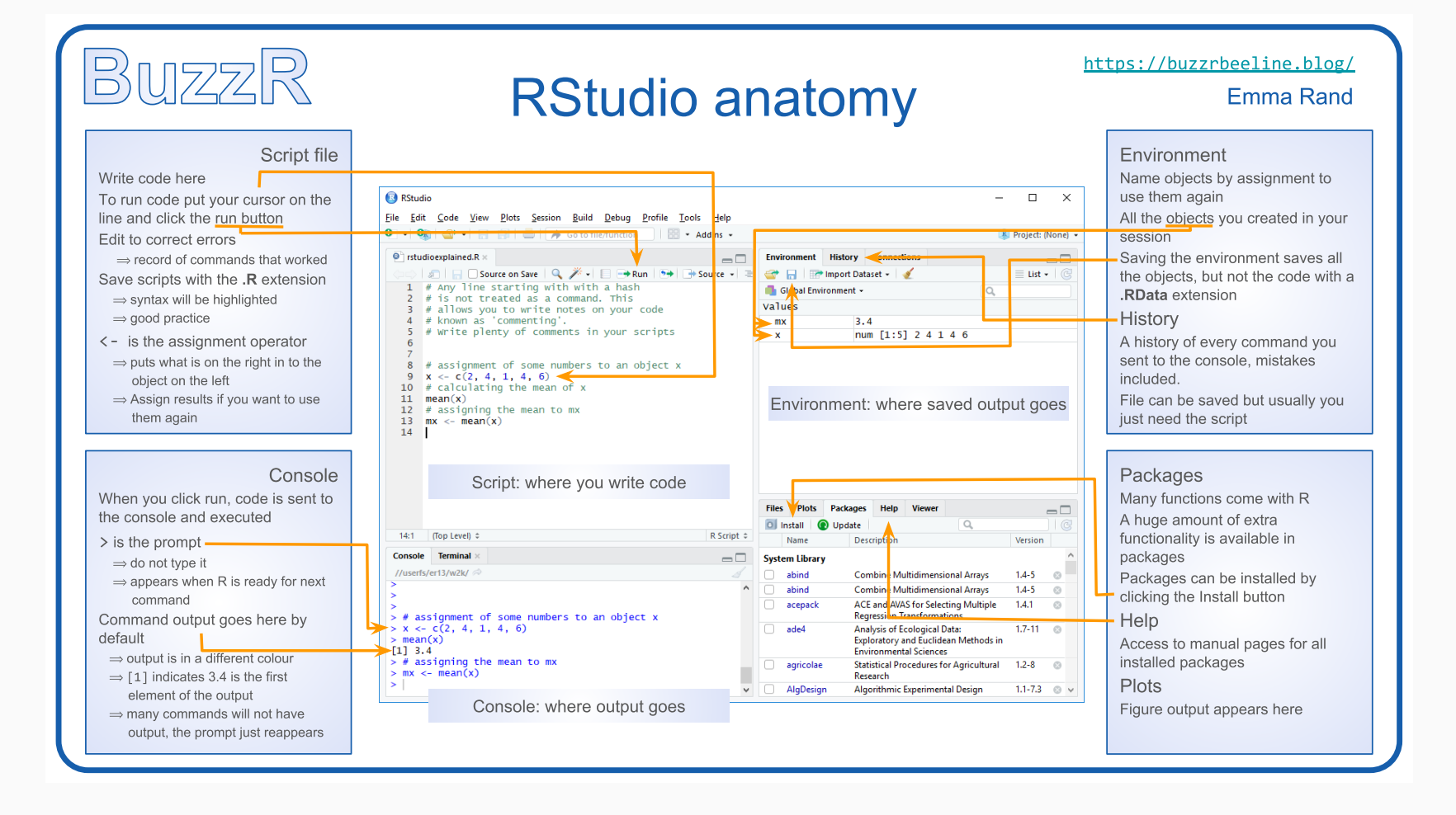

### from [Emma](http://www-users.york.ac.uk/~er13/17C%20-%202018/pracs/01IntroductionToModuleAndRStudio.html#what_are_r_and_rstudio) Rand

## Rstudio demo

## Let's code!

## Coding in the console

### **Typing and execting code in the console**

- Type code in the console
- Press **return** to execute the code

*Coding in the console is not advisable for most situations!*

We only recommend this for short pieces of code that you don't need to save

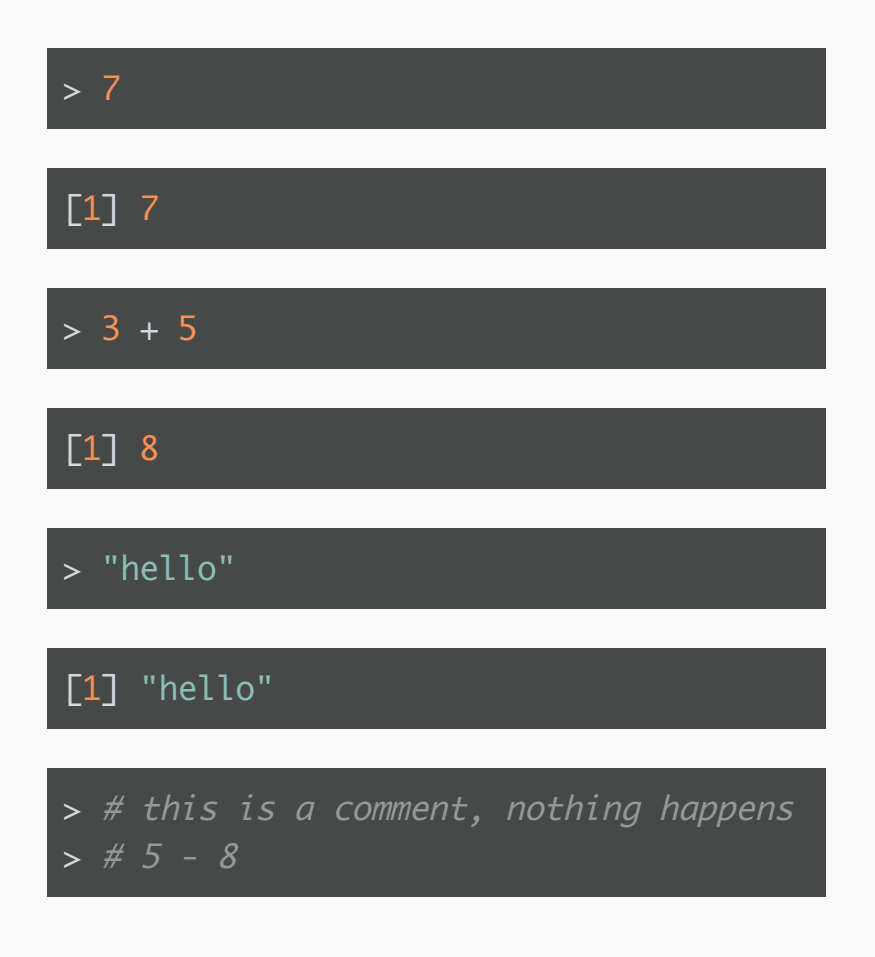

## We can do math

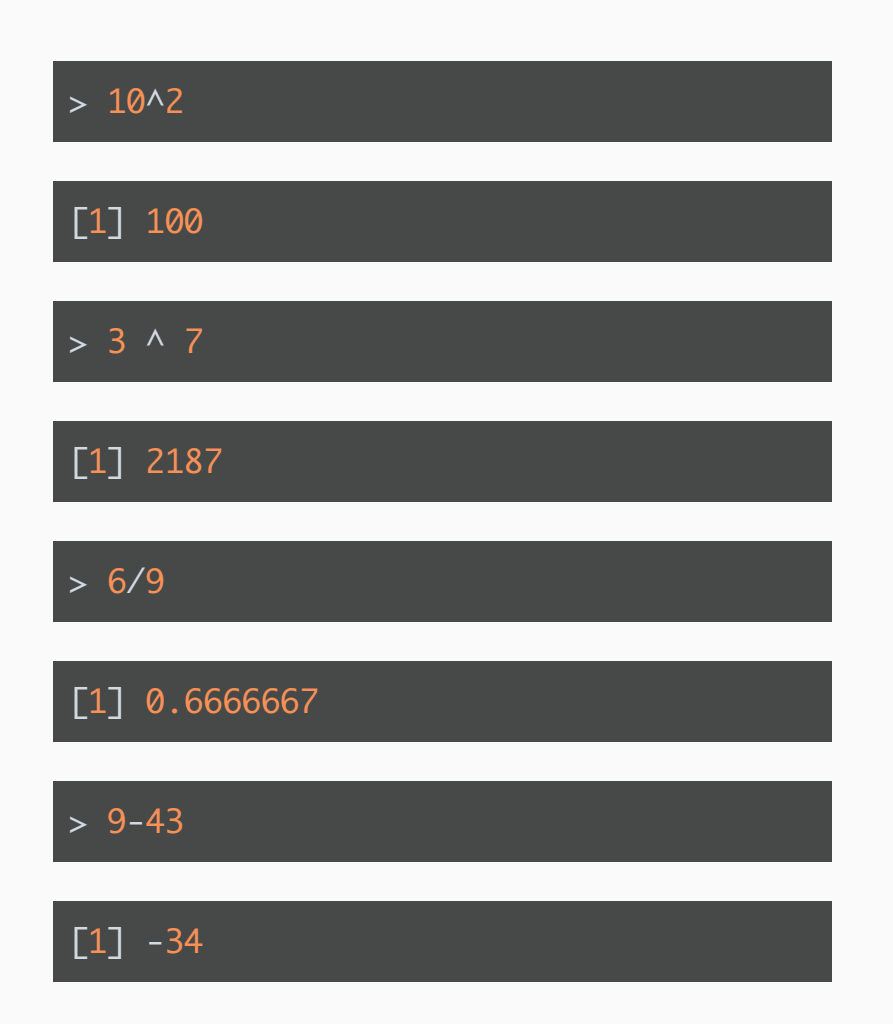

R follows the rules for order of operations and ignores spaces between numbers (or objects)

#### $> 4^03-2^*$  7+9 /2

[1] 54.5

The equation above is computed as

$$
4^3-(2\cdot 7)+\frac{9}{2}
$$

## Logarithms and exponentials

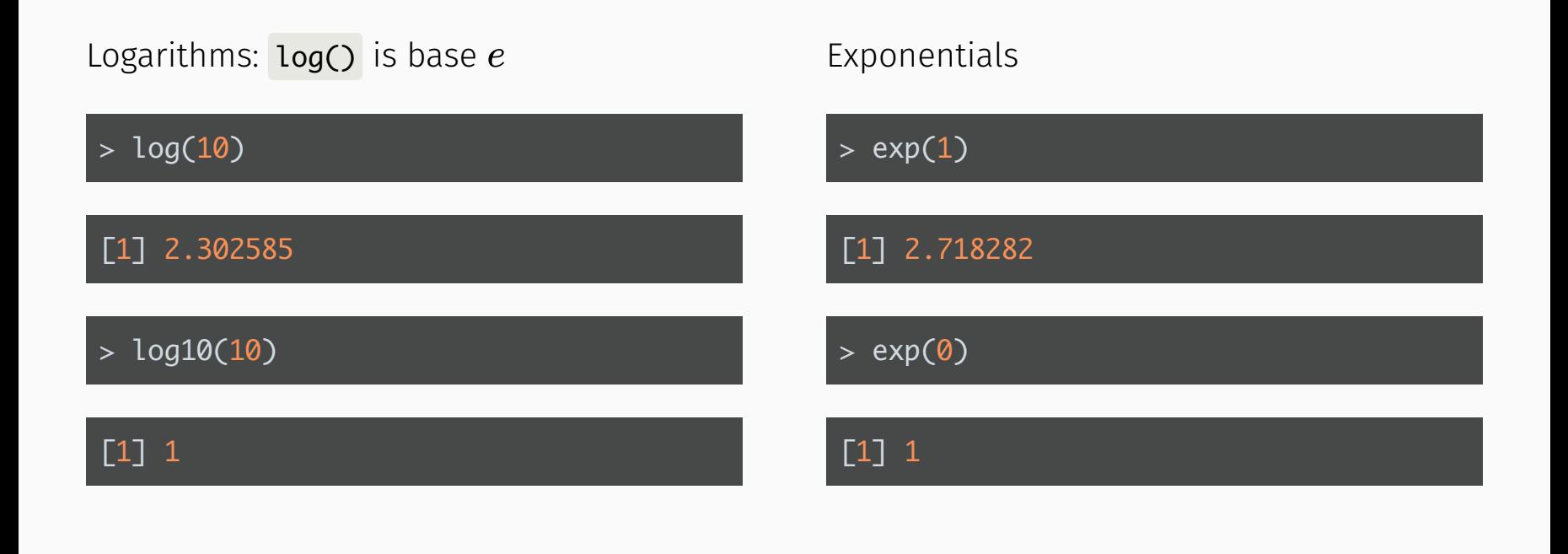

### Check that  $log()$  is base  $e$

### > log(exp(1))

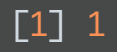

## Variables

Assigning just one value:

Data, information, everything is stored as a variable

- Can assign a variable using either  $=$  or  $\leftarrow$ 
	- Using <- is preferable

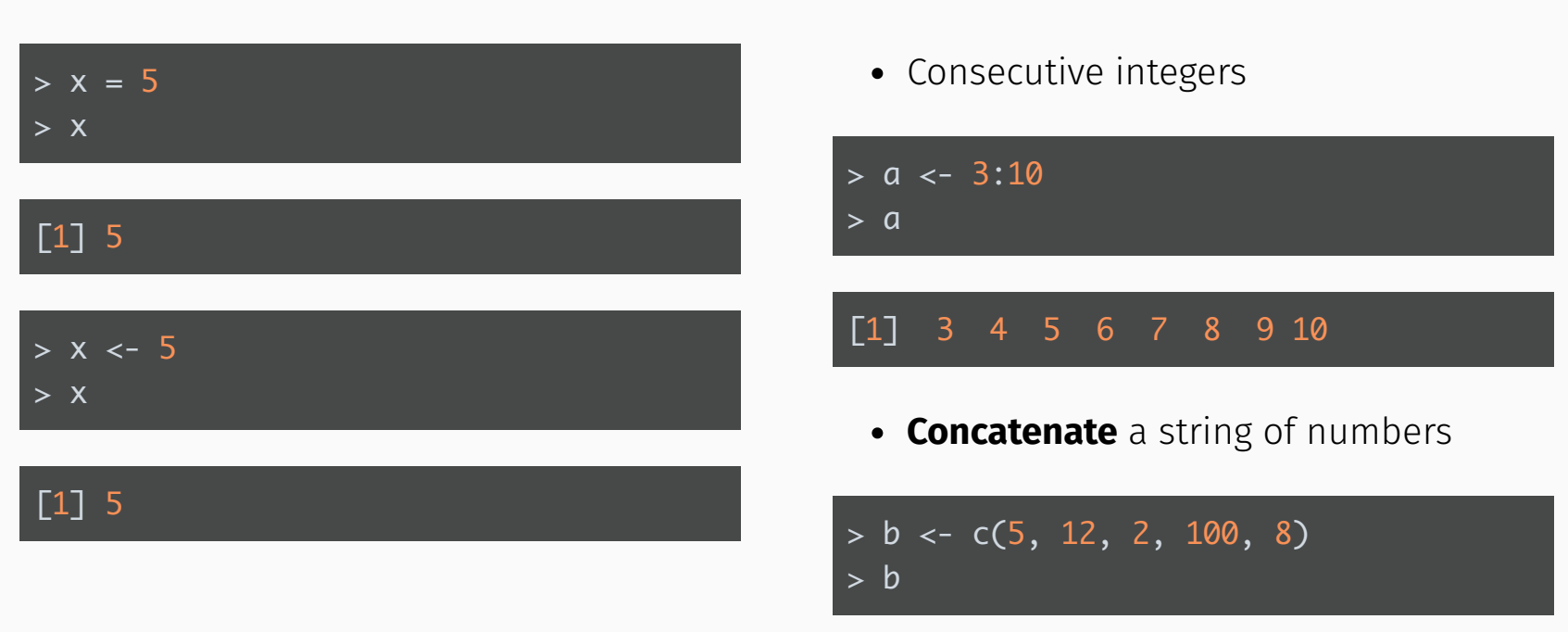

Assigning a **vector** of values

[1] 5 12 2 100 8

## We can do math with variables

![](_page_15_Figure_1.jpeg)

## Variable can include text (characters)

![](_page_16_Figure_1.jpeg)

## Viewing list of defined variables

- $\bullet$  The R command to see what objects have been defined is  $ls()$ .
- This list includes all defined objects (including dataframes, functions, etc.)

![](_page_17_Picture_111.jpeg)

You can also look at the list in the Environment window:

![](_page_17_Picture_112.jpeg)

## Removing defined variables

• The R command to delete an object is rm().

![](_page_18_Figure_2.jpeg)

#### character(0)

Can also remove everything using the *Clear Workspace* option in the *Session* menu.

## Common console errors

### **Incomplete commands**

- When the console is waiting for a new command, the prompt line begins with  $\vert$ 
	- $\circ$  If the console prompt is  $+$ , then a previous command is incomplete
	- $\circ$  You can finish typing the command in the console window

### **Object is not found**

This happens when text is entered for a non-existent variable (object)

Example:

#### > hello

Error in eval(expr, envir, enclos): object 'hello' not found

#### Example:

![](_page_19_Picture_11.jpeg)

## R scripts (save your work!)

# Coding in a script (1/3)

### **Create a new script** by

- selecting File -> New File -> R Script ,
- o or clicking on  $\bullet$   $\bullet$  (the left most button at the top of the scripting window), and then selecting the first option  $R$  Script
- **Type code** in the script
	- Type each R command on its own line
	- Use # to convert text to comments so that text doesn't accidentally get executed as an R command

## Coding in a script (2/3)

- **Select code** you want to execute, by
	- placing the cursor in the line of code you want to execute,
	- or highlighting the code you want to execute
- **Execute code** in the script, by
	- o clicking on the  $\mathbb{R}^{n}$  button in the top right corner of the scripting window,
	- or typing one of the following key combinations to execute the code
		- **Windows**: **ctrl + return**
		- **Mac**: **command + return**

![](_page_22_Picture_9.jpeg)

# Coding in a script (3/3)

- The screenshot below shows code in the scripting window (top left window)
- The executed highlighted code and its output appear in the console window (bottom left window)

![](_page_23_Picture_3.jpeg)

## Saving a script

### **Save a script** by

- selecting File -> Save ,
- $\circ$  or clicking on  $\blacksquare$  (towards the left above the scripting window)
- You will need to specify
	- a **filename** to save the script as
		- ALWAYS use **.R** as the filename extension for R scripts
	- o the **folder** to save the script in

## Practice time!

## Practice questions

- 1. Create a vector of all integers from 4 to 10, and save it as **a1**.
- 2. Create a vector of *even* integers from 4 to 10, and save it as a2 .
- 3. What is the sum of  $a1$  and  $a2$ ?
- 4. What does the command sum(a1) do?
- 5. What does the command length(a1) do?
- 6. Use the commands to calculate the average of the values in a1 .
- 7. The formula for the first  $n$  integers is  $\overline{n}(n + 1)/2$ . Compute the sum of all integers from 1 to 100 to verify that this formula holds for  $n=100.$
- 8. Compute the sum of the squares of all integers from 1 to 100.
- 9. Take a break!

## Object types

## Data frames

**Vectors** vs. **data frames**: a data frame is a collection (or array or table) of vectors

![](_page_28_Figure_2.jpeg)

- 2 2 female 35.5 1 TRUE 3 3 Male 31.0 1 TRUE A data frame allows different columns to be of different data types (i.e. numeric vs. text),
	- and even allows both numeric and text within a column (stored together as text).
	- Vectors and data frames are examples of *objects* in R.
		- There are other types of R objects to store data, such as matrices, lists, and tibbles.
		- These will be discussed in future R workshops.

## Variable types

- integer: integer-valued numbers
- numeric: numbers that are decimals
- factor: how categorical variables are stored
- character: text
- logical (TRUE, FALSE)

Each variable (column) in a data frame can be of a different type.

View the **structure** of our data frame to see what the variable types are:

### > str(df)

![](_page_29_Picture_166.jpeg)

## Data frame cells, rows, or columns

### Show whole data frame

![](_page_30_Picture_2.jpeg)

### Specific cell value:

DatSetName[row#, column#]

![](_page_30_Picture_5.jpeg)

#### [1] 35.5

#### Entire column: DatSetName<sup>[</sup>, column#]

- $>$  # Third column
- $> df$ , 3]

[1] 28.0 35.5 31.0

Entire row: DatSetName[row#, ]

> # Second row

 $> df[2, 1]$ 

 IDs gender age trt Veteran 2 2 female 35.5 1 TRUE

## Getting the data into Rstudio

## Load a data set

• Open csv file directly from the internet:

#### > mydata <- read.csv(url("http://bit.ly/berd\_data\_csv"))

• Or, download file and open saved file using Import Dataset button in Environment

![](_page_32_Picture_4.jpeg)

• If you use this option, then copy and paste the code from the console importing the data to your script so that you have a record of from where and how you loaded the data set.

> View(mydata)

> # Can also view the data by clicking on its name in the Environment tab

## About the data

Data from the CDC's Youth Risk Behavior [Surveillance](https://www.cdc.gov/healthyyouth/data/yrbs/index.htm) System (YRBSS)

- complex survey data
- national school-based survey conducted by CDC and state, territorial, tribal, and local surveys conducted by state, territorial, and local education and health agencies and tribal governments
- monitors six categories of health-related behaviors that contribute to the leading causes of death and disability among youth and adults (including alcohol & drug use, unhealthy & dangerous behaviors, sexuality, physical activity); see [Questionnaires](https://www.cdc.gov/healthyyouth/data/yrbs/questionnaires.htm)
- this data is a small subset (20 rows) of data in the R package [yrbss](https://github.com/hadley/yrbss) which includes YRBSS from 1991-2013
- we will use the full R data set in a future workshop teaching data cleaning

### Data set summary

### > summary(mydata)

![](_page_34_Picture_83.jpeg)

## Data set info

![](_page_35_Figure_1.jpeg)

## Data structure

What are the different **variable types** in this data set?

#### > str(mydata) # structure of data

![](_page_36_Picture_226.jpeg)

## View the beginning of a data set

#### > head(mydata)

![](_page_37_Picture_113.jpeg)

> head(mydata, 2)

![](_page_37_Picture_114.jpeg)

## View the end of a data set

#### > tail(mydata)

![](_page_38_Picture_114.jpeg)

## Working with the data

## The \$

Suppose we want to single out the column of BMI values.

• How did we previously learn to do this?

 $>$  mydata $\lceil, 6\rceil$ 

 [1] 27.5671 29.3495 18.1827 21.3754 19.5988 22.1910 20.9913 17.4814 [9] 22.4593 26.5781 21.1874 19.4637 20.6121 27.4648 26.5781 24.8047 [17] 25.0318 22.2687 19.4922 27.4894

The problem with this method, is that we need to know the column number which can change as we make changes to the data set.

• Use the **\$** instead: DatSetName\$VariableName

> mydata\$bmi

 [1] 27.5671 29.3495 18.1827 21.3754 19.5988 22.1910 20.9913 17.4814 [9] 22.4593 26.5781 21.1874 19.4637 20.6121 27.4648 26.5781 24.8047 [17] 25.0318 22.2687 19.4922 27.4894

## Basic plots of numeric data (1/3)

### Histogram

> hist(mydata\$bmi)

![](_page_41_Figure_3.jpeg)

With extra features:

> hist(mydata\$bmi, xlab = "BMI", main="BMI's of students")

## Basic plots of numeric data (2/3)

### Boxplot

![](_page_42_Figure_3.jpeg)

- > boxplot(mydata\$bmi) > boxplot(mydata\$bmi ~ mydata\$sex,
	- + horizontal = TRUE,
	- + xlab = "BMI", ylab = "sex",
	- + main = "BMI's of students by sex")

![](_page_42_Figure_8.jpeg)

#### **BMI's of students by sex**

## Basic plots of numeric data (3/3)

### Scatterplot

> plot(mydata\$weight\_kg, mydata\$bmi)

![](_page_43_Figure_3.jpeg)

> plot(mydata\$weight\_kg, mydata\$bmi,  $+$   $\times$ lab = "weight (kg)", ylab = "BMI" + main = "BMI vs. Weight")

![](_page_43_Figure_5.jpeg)

## Summary stats of numeric data (1/2)

### Standard R summary command

> summary(mydata\$bmi)

 Min. 1st Qu. Median Mean 3rd Qu. Max. 17.48 20.36 22.23 23.01 26.58 29.35

### Mean and standard deviation

> mean(mydata\$bmi)

[1] 23.00838

> sd(mydata\$bmi)

[1] 3.56471

## Summary stats of numeric data (2/2)

### Min, max, & median

![](_page_45_Picture_76.jpeg)

[1] 29.3495

### Quantiles

 $>$  quantile(mydata\$bmi, prob=c(0, .25, .5, .75, 1))

 0% 25% 50% 75% 100% 17.48140 20.35878 22.22985 26.57810 29.34950

> median(mydata\$bmi)

[1] 22.22985

## Add height column to data frame

Since 
$$
\text{BMI} = \frac{kg}{m^2}
$$
, we have  $\text{height}(m) = \sqrt{\frac{\text{weight}(kg)}{\text{BMI}}}$ 

> mydata\$height\_m <- sqrt( mydata\$weight\_kg / mydata\$bmi)

> mydata\$height\_m

 [1] 1.550000 1.699999 1.779999 1.680001 1.799998 1.780000 1.469998 [8] 1.570002 1.879998 1.600001 1.779998 1.699999 1.730001 1.600001 [15] 1.600001 1.600000 1.750001 1.569998 1.599999 1.650001

#### > dim(mydata); names(mydata)

#### [1] 20 11

 [1] "id" "age" [3] "sex" "grade" [5] "race4" "bmi" [11] "height\_m"

 [7] "weight\_kg" "text\_while\_driving\_30d" [9] "smoked\_ever" "bullied\_past\_12mo"

## Access specific columns in data set

Previously we used DatSetName[, column#]

> mydata[,  $c(2, 6)$ ] # 2nd & 6th columns

![](_page_47_Picture_175.jpeg)

The code below uses *column names* instead of numbers.

> mydata[, c("age", "bmi")]

![](_page_47_Picture_176.jpeg)

## Access specific rows in data set

• Rows for 14 year olds only

> mydata[mydata\$age == "14 years old",]

![](_page_48_Figure_3.jpeg)

In this case the output is only one row since there is only one 14 year old.

• Rows for teens with BMI less than 19

#### > mydata[mydata\$bmi < 19,]

![](_page_48_Picture_152.jpeg)

## Access specific values in data set

Grade and race for 15 year olds only

> mydata[mydata\$age == "15 years old", c("age", "grade", "race4")]

![](_page_49_Picture_108.jpeg)

Age, sex, and BMI for students with BMI less than 19

 $>$  mydata[mydata\$bmi < 19, c("age", "sex", "bmi")]

 age sex bmi 3 14 years old Male 18.1827 8 17 years old Female 17.4814

## **Practice**

- 1. Create data frames for males and females separately.
- 2. Do males and females have similar BMI's? Weights? Compares means, standard deviations, range, and boxplots.
- 3. Plot BMI vs. weight for each gender separately. Do they have similar relationships?
- 4. Are males or females more likely to be bullied in the past 12 months? Calculate the percentage bullied for each gender.
- 5. Are students that were bullied in the past year more likely to have smoked in the past? Does this vary by gender?

## Save data frame

• Save **.RData** file: the standard R format, which is recommended if saving data for future use in R

> save(mydata, file = "mydata.RData")

You can load .RData files using the load() command:

> load("mydata.RData")

• Save **csv** file: comma-separated values

> write.csv(mydata, file = "mydata.csv", col.names = TRUE, row.names = FALSE)

## The more you know

## Installing and using packages

(Packages are to R/Rstudio like apps are to your phone/OS)

### CRAN = package mothership

[Comprehensive](https://cran.r-project.org/) R Archive Network

Also can use the "Packages" tab in the Files/Plots/Packages/Help/Viewer window

- > # Install a package from CRAN (main package repository)
- > install.packages("tidyverse") # only do this ONCE
- > # Load the package
- > library(tidyverse)

### Other places (i.e. github) = wild west

- > install.packages("devtools") # only do this ONCE
- > library(devtools)
- > # Install a package from github (often in development, no testing)
- > # https://github.com/hadley/yrbss
- > install\_github("hadley/yrbss")
- > library(yrbss) <sup>54</sup> / <sup>59</sup>

## How to get help (1/2)

### Use ? in front of function name in console. Try this:

![](_page_54_Picture_2.jpeg)

**Arguments** 

## How to get help (2/2)

- Use ?? (i.e ??dplyr or ??read\_csv ) for searching all documentation in installed packages (including unloaded packages)
- search Stack Overflow #r tag
- google your question + rcran or + r (i.e. "make a boxplot rcran" "make a boxplot r")
- google the error in quotes (i.e. "Evaluation error: invalid type (closure) for variable '*\**'")
- search [github](https://github.com/search/advanced?q=language:R) for your function name (to see examples) or error
- Rstudio [community](https://community.rstudio.com/)
- twitter [#rstats](https://twitter.com/search?q=%23rstats&src=typd)

### Resources

- RStudio IDE [Cheatsheet](https://resources.rstudio.com/rstudio-cheatsheets/rstudio-ide-cheat-sheet)
- Install R/RStudio help [video](https://www.youtube.com/watch?v=kOQDdJZ7Hl4&feature=youtu.be)
- Basic [Basics](http://rladiessydney.org/post/2018/11/05/basicbasics/)

### Interactive lessons

- [DataCamp](file://localhost/Users/minnier/Google%20Drive/BERD%20R%20Classes/berd_r_courses_github/01-getting-started/www.datacamp.com)
	- o [Introduction](https://www.datacamp.com/courses/free-introduction-to-r) to R (free course)
	- o [Introduction](https://www.datacamp.com/courses/introduction-to-the-tidyverse) to the Tidyverse
	- [Intermediate](https://www.datacamp.com/courses/intermediate-r) R

Some of this is drawn from materials in online books/lessons:

- Intro to [R/RStudio](http://www-users.york.ac.uk/~er13/17C%20-%202018/pracs/01IntroductionToModuleAndRStudio.html) by Emma Rand
- [Modern](https://moderndive.com/) Dive An Introduction to Statistical and Data Sciences via R by Chester Ismay & Albert Kim
- [Cookbook](http://www.cookbook-r.com/) for R by Winston Chang

## Local resources

- OHSU's [BioData](https://biodata-club.github.io/) club + active slack channel
- Portland's R user [meetup](https://www.meetup.com/portland-r-user-group/) group + active slack channel
- [R-ladies](https://www.meetup.com/R-Ladies-PDX/) PDX meetup group
- in June in Portland, the WNAR Annual [meeting](http://www.wnar.org/event-3013994) (biostats conference) will have R related workshops
- in June in Redmond, the Cascadia R [conference](https://www.eventbank.com/event/cascadia-r-conference-2019-11944/) will have presentations

## Possible Future Workshop Topics?

- data wrangling with the tidyverse
- reproducible reports in R
- tables
- ggplot2 visualization
- advanced tidyverse: functions, purrr
- statistical modeling in R

### Contact info:

Jessica Minnier: *minnier@ohsu.edu*

Meike Niederhausen: *niederha@ohsu.edu*

### This workshop info:

- Code for these slides on github: [jminnier/berd\\_r\\_courses](https://github.com/jminnier/berd_r_courses)
- all the R code in an R [script](https://jminnier-berd-r-courses.netlify.com/01-getting-started/01_getting_started_slides.R)
- answers to practice problems can be found here: [html,](https://jminnier-berd-r-courses.netlify.com/01-getting-started/01_getting_started_Practice_Answers.html) [pdf](https://jminnier-berd-r-courses.netlify.com/01-getting-started/01_getting_started_Practice_Answers.pdf)